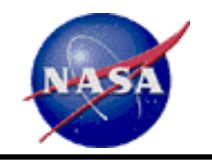

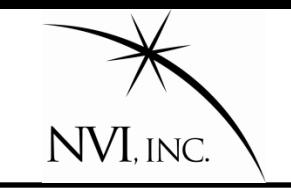

## **An Introduction to** *Sked* **or How to** *Sked***ule a VLBI Session**

John Gipson NVI, Inc./GSFC 2010 IVS General Meeting Hobart, Australia 2010 February 7-10

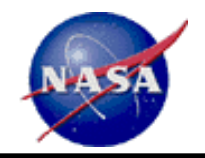

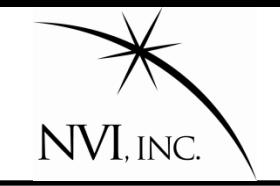

*Sked* is used to/in:

- 1. Schedule sessions
- 2. List schedules
- 3. Check schedules
- 4. Analyze schedules
- 5. Correlator setup
- 6. Simulation studies
- 7. Determine media requirements
- 8. …

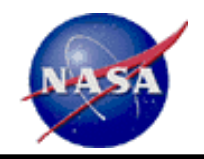

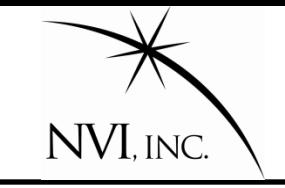

*Sked* is used to/in:

- **1. Schedule sessions**
- 2. List schedules
- 3. Check schedules
- 4. Analyze schedules
- 5. Correlator setup
- 6. Simulation studies
- 7. Determine media requirements.
- 8. …

#### **I will focus mostly on 1.**

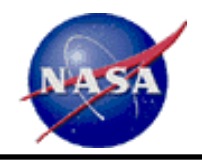

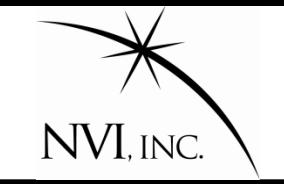

- My goals for sked
- History: Inception to Date
- Where does *sked* fit in?
- Master command
- Downtime
- Manual and Automatic Scheduling
- Overview of Automatic scheduling algorithm
- Generating an R1 schedule
- Fill In mode
- New sky coverage calculation
- Conclusion/Recap

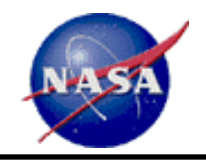

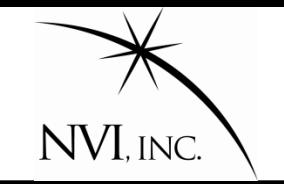

- 1. Bug free.
- 2. User friendly
- 3. Less user input required
	- A. Less input required  $\rightarrow$  fewer chances of error.
- 4. Make *sked* smart, so that you don't have to be.
- 5. Better schedules:
	- A. More observations.
	- B. Better sky coverage.
	- C. Less idle time.
- 6. Better tools for analyzing schedules.

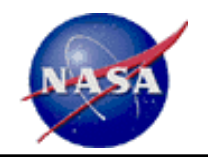

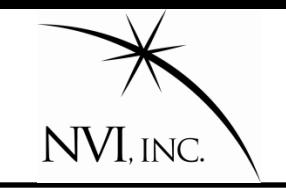

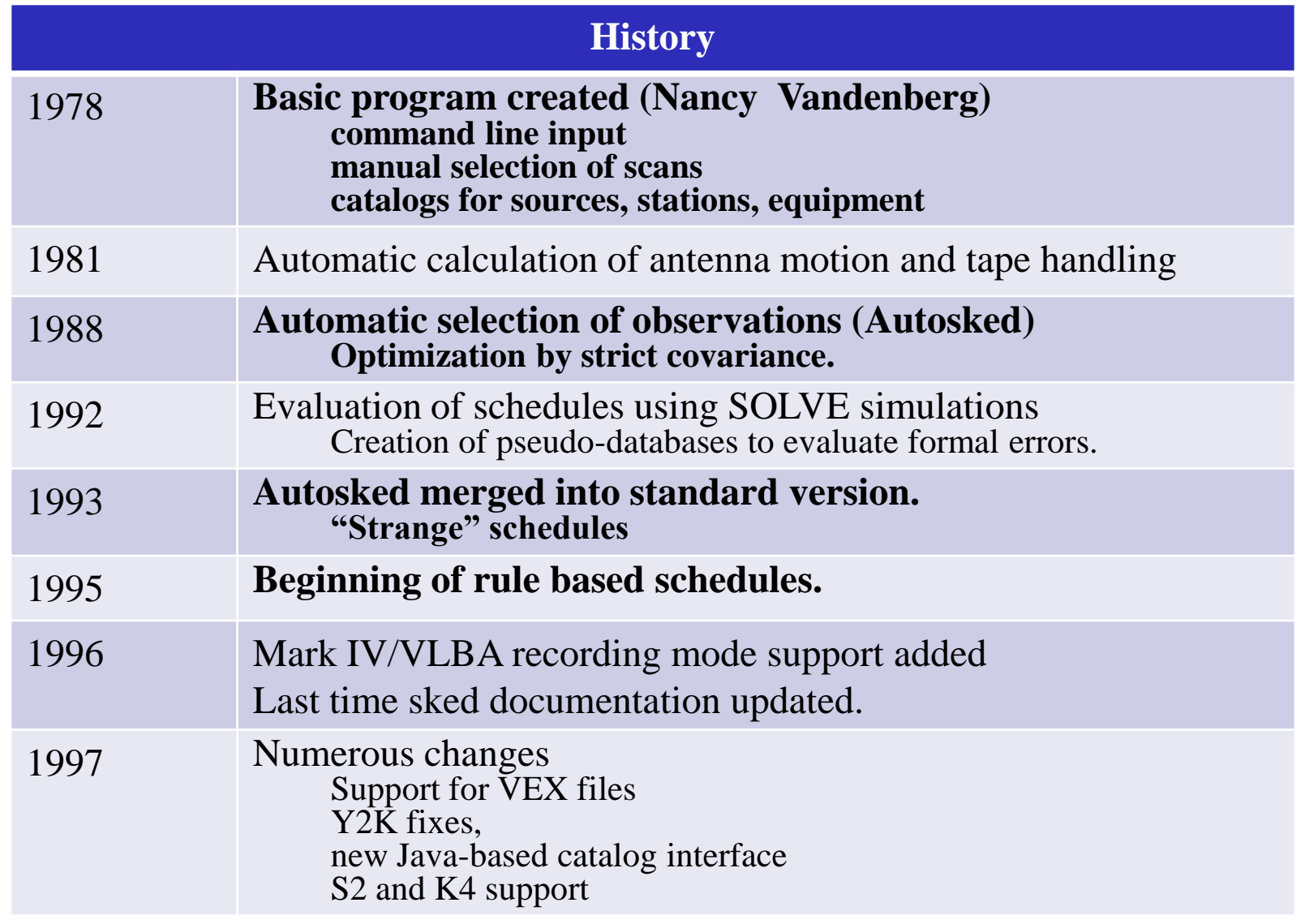

 $\equiv$ 

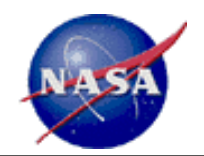

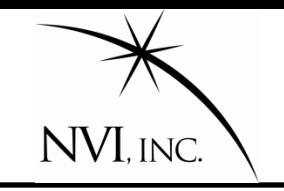

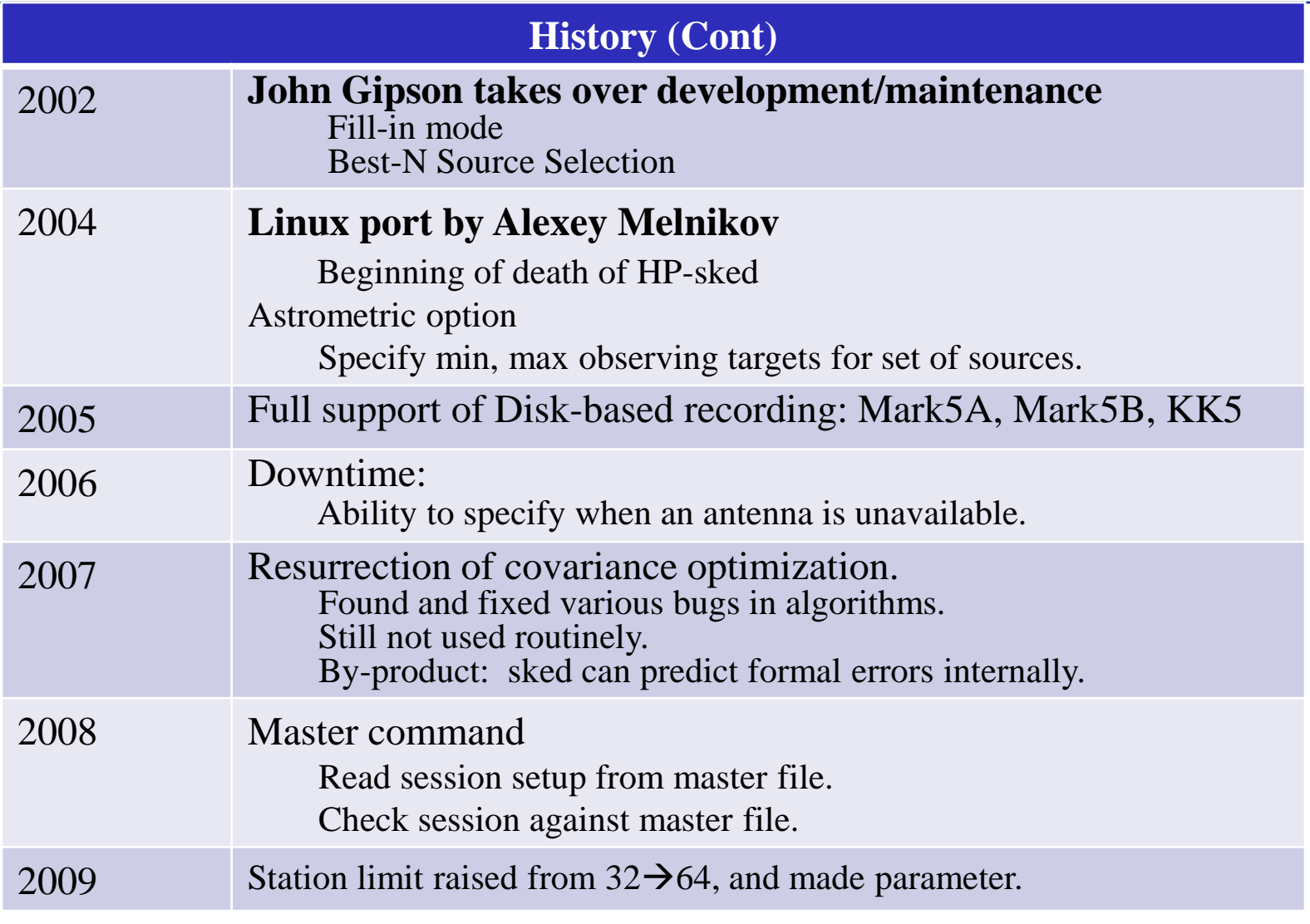

 $\equiv$ 

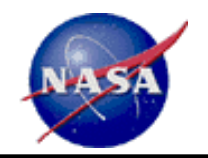

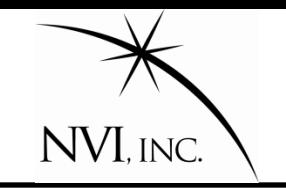

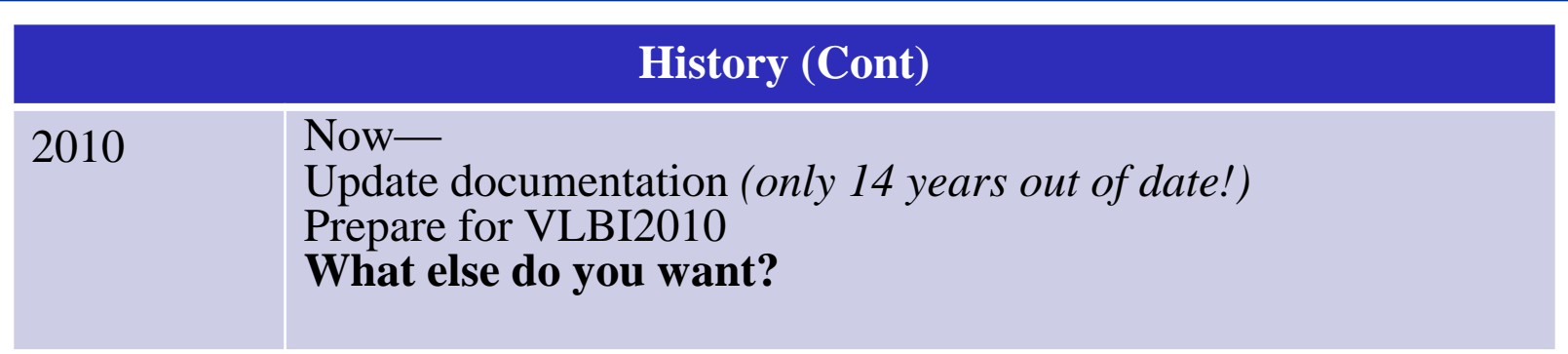

 $\equiv$ 

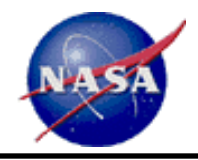

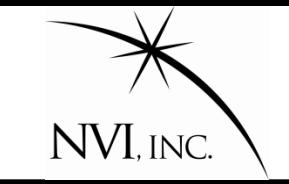

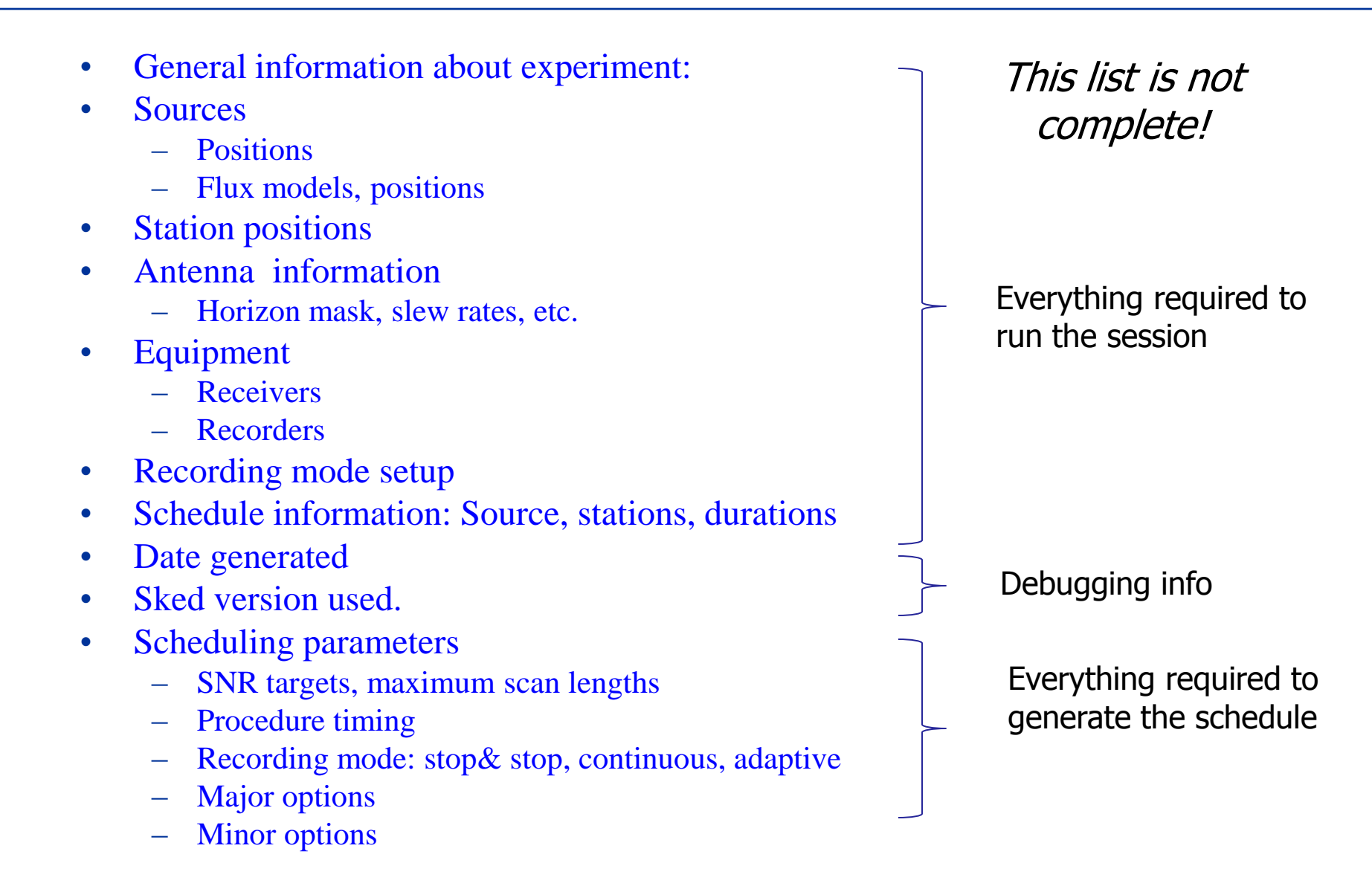

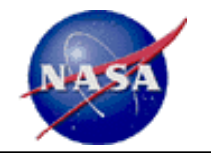

### *Sked* **data flow**

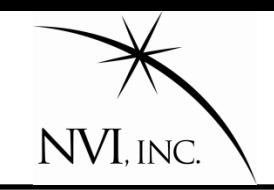

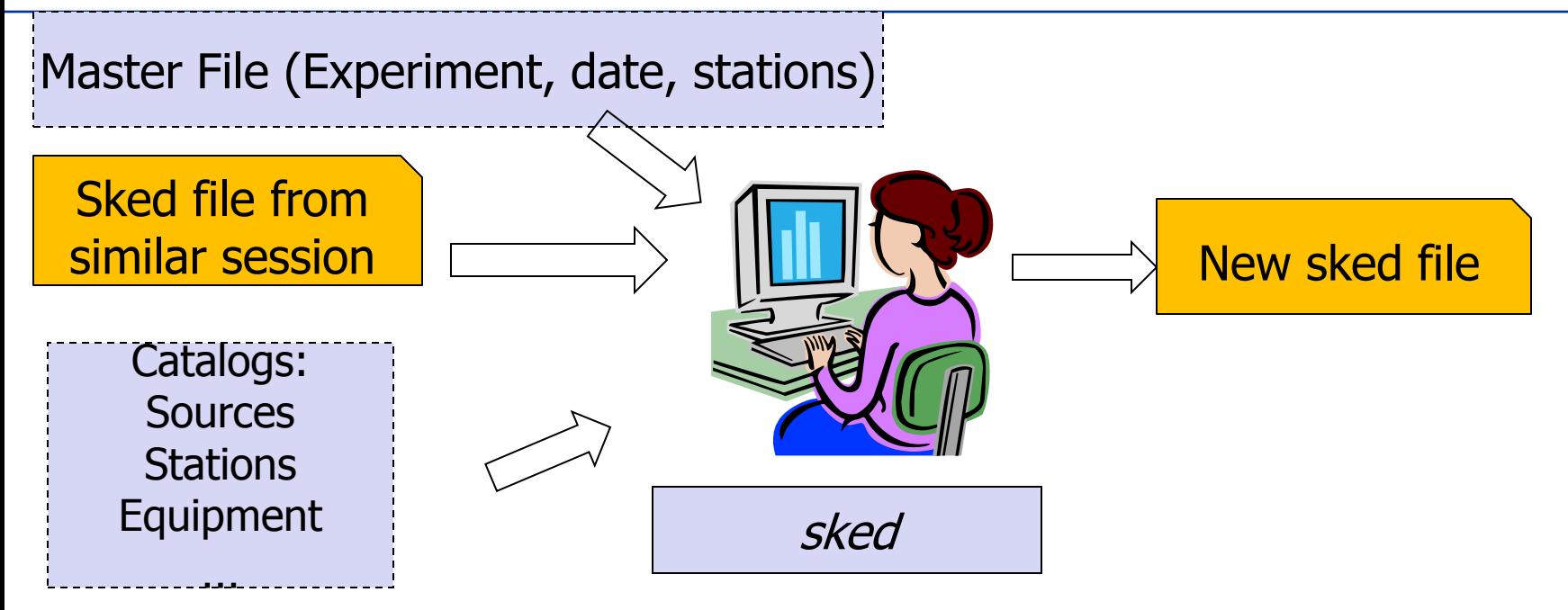

Scheduler:

- •Selects:
	- •Sources
	- •Stations
	- •Recording Mode
- •Sets
	- •Scheduling parameters
	- •Optimization parameters

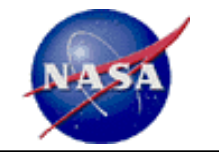

#### *Sked* **data flow**

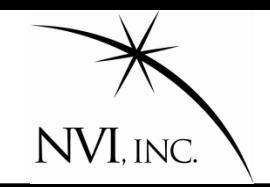

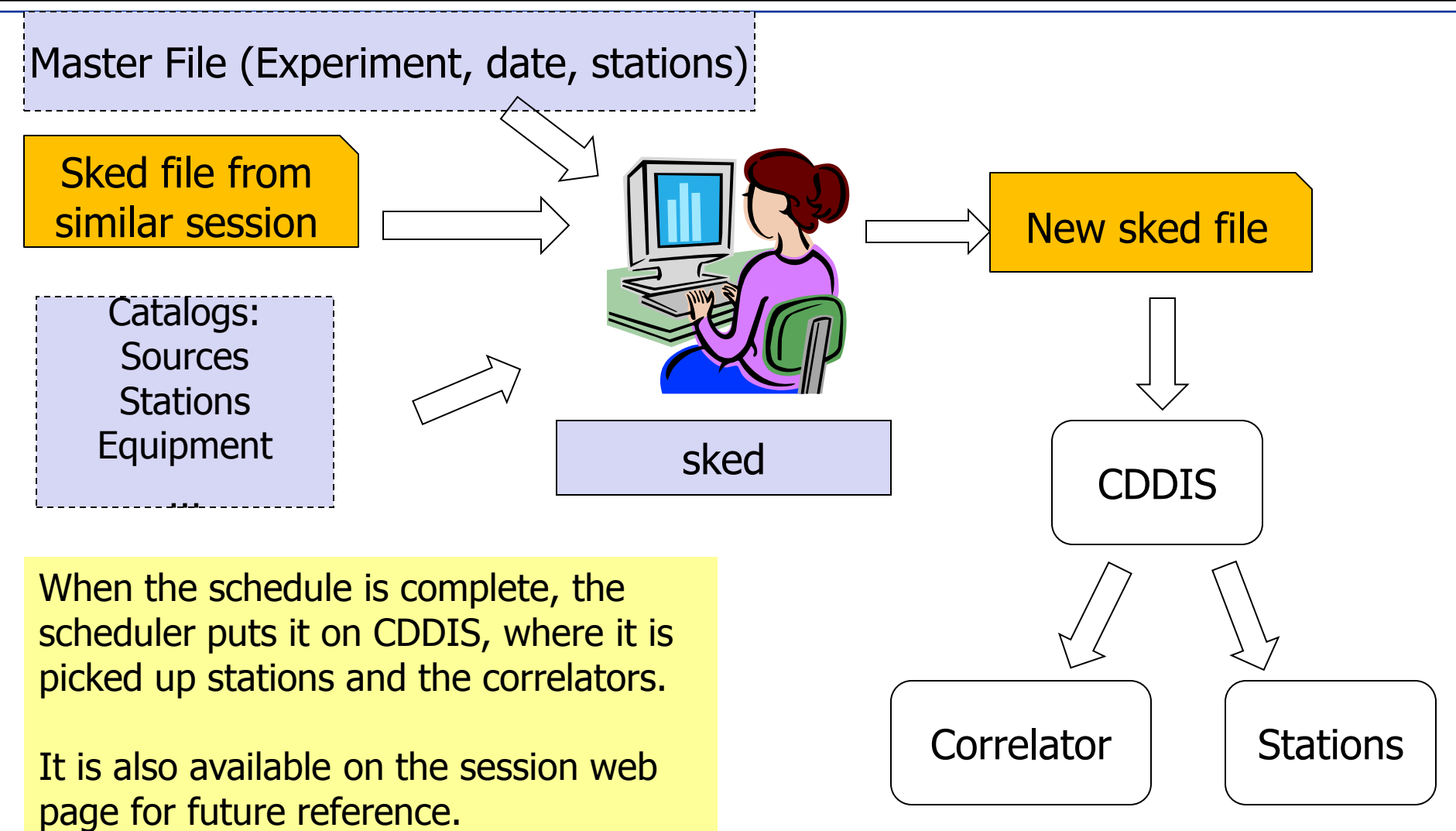

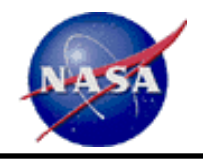

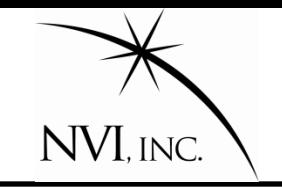

- 1. Initial setup:
	- A. Station selection—usually obtained from master file.
	- B. Mode selection—frequencies, BW, 1-2 bit, etc. (set by session type.)
	- C. Start, stop times—usually from masterfile.
	- D. Source selection—manual or use "Best  $N$ "
	- E. Flux update—needed because flux models change.
	- F. SNR targets.
	- G. Downtime—this is when one or more stations are unavailable.
- 2. Setup Major and Minor options. (Usually don't change).
- 3. Schedule scans, either "by hand" or automatically.
- 4. Review schedule.
- 5. Iterate if necessary.
- 6. Save the schedule.

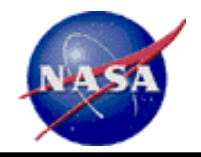

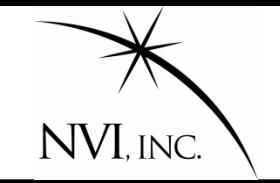

Before 2008, users would set up a schedule by doing the following:

- 1. Start with a similar schedule: cp r1412.skd r1413.skd
- 2. For the new schedule, determine the following from the masterfile:
	- A. Start time;
	- B. Stop time;
	- C. Stations;
- 3. Modify the new schedule accordingly.
- 4. Change the \$EXPER parameter in the schedule.

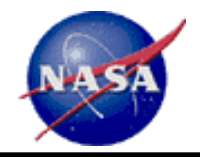

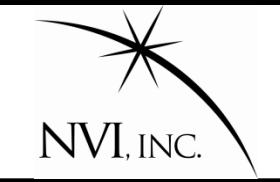

Before 2008, users would set up a schedule by doing the following:

- 1. Start with a similar schedule: cp r1412.skd r1413.skd
- 2. For the new schedule, determine the following from the masterfile:
	- A. Start time;
	- B. Stop time;
	- C. Stations;
- 3. Modify the new schedule accordingly.
- 4. Change the \$EXPER parameter in the schedule.

There were several schedules with incorrect stations or start and stop times.

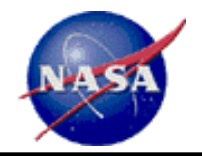

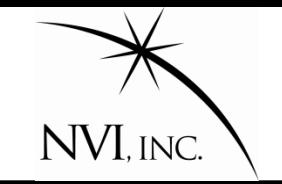

The Master command checks the schedule against the masterfile. It uses the \$EXPER parameter in the *sked* file as a key. There are two modes:

- **1. Master check**: Compares *sked* file against master, and reports discrepancies.
- **2. Master get:** Reads the master file to determine a) start and stop time; b) stations; c) Correlator; d) Scheduler. Puts this in the schedule file.

This makes generating a schedule much **easier, and reduces the chance of error.** 

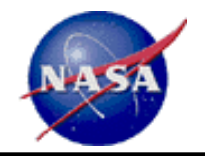

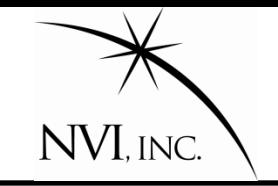

Frequently stations are unavailable for part of a session. The most common reason is that the station drops out to **participate in an Intensive.**

In the past, schedulers had to "stop" and "start" the station manually.

- 1. Generate schedule to start of downtime.
- 2. Remove station from subnet.
- 3. Generate schedule until just after end of downtime.
- 4. Put station back in subnet.

The downtime setting makes this unnecessary.

The user **specifies which stations will be down, and for how long.** 

Sked does the rest.

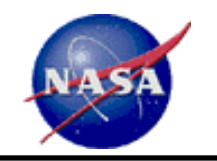

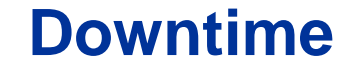

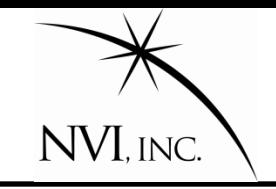

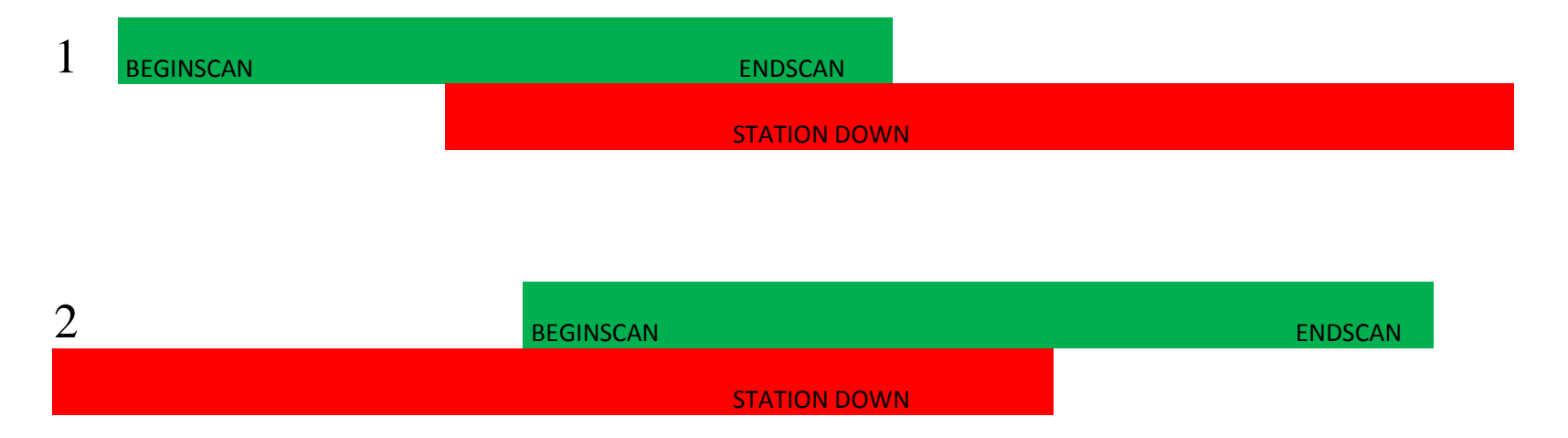

A scan is rejected because the station is down if:

- **1. The end of the scan is in downtime**.
- **2. The beginning of the scan is in downtime**

**This worked fine for scheduling downtime due to the Intensives.**

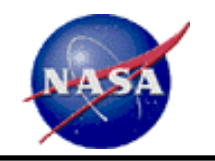

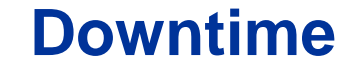

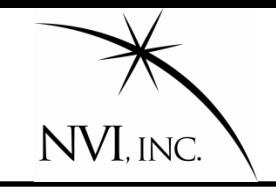

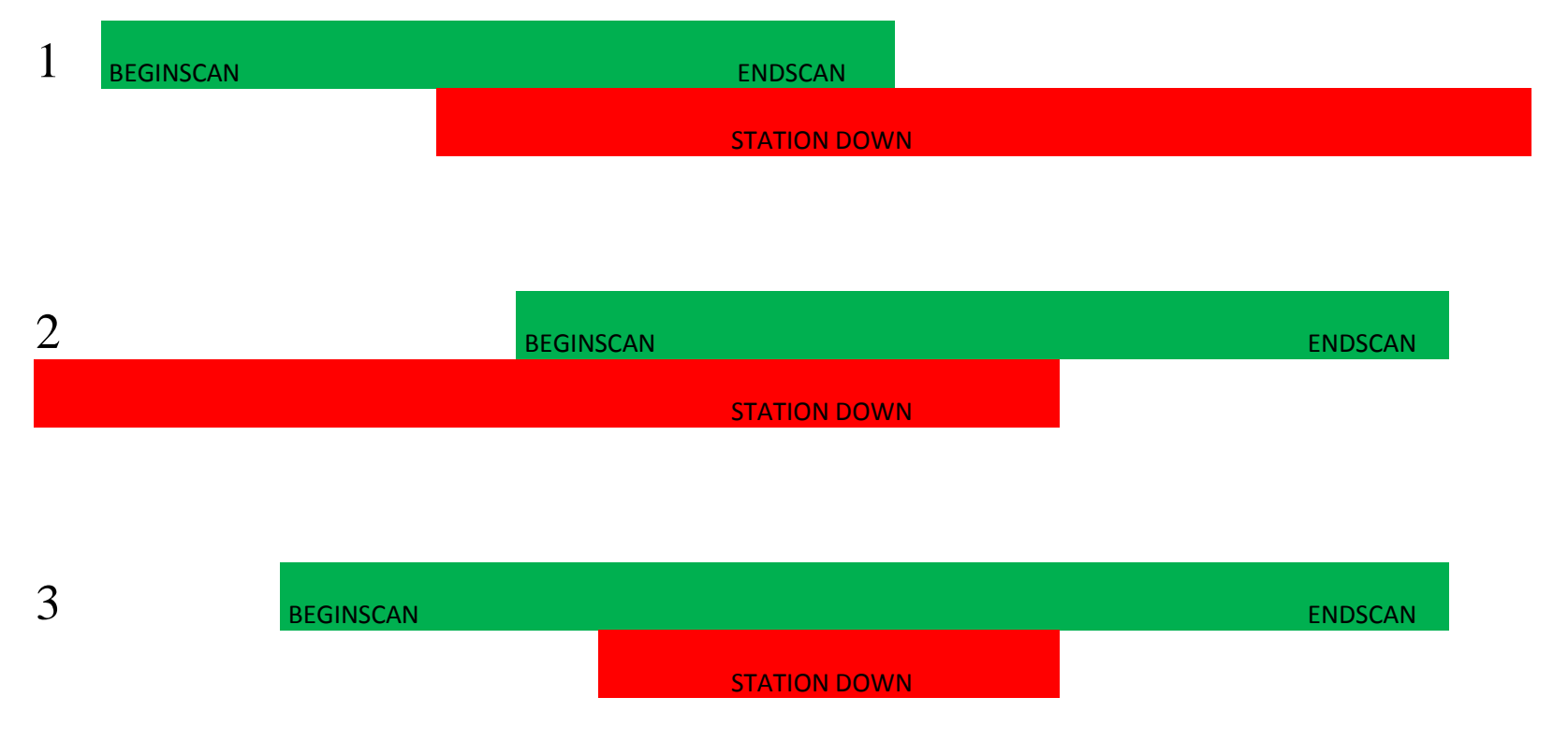

A scan is rejected because the station is down if:

- **1. The end of the scan is in downtime**.
- **2. The beginning of the scan is in downtime**
- **3. There is downtime in the middle of a scan:**

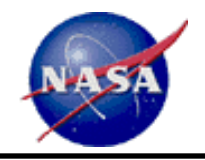

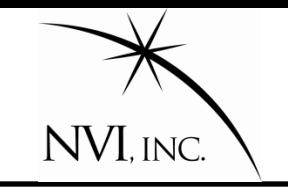

Two modes of scheduling:

- **1. Manual mode.** User specifies everything about a scan.
- **2. Automatic mode.** Sked determines best scan based on heuristic rules. These rules are a distillation of what works.

These modes can be intermixed. Sked can run in auto-mode for a while, then scheduler can insert scans by hand, and return to auto-mode.

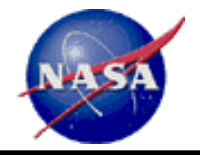

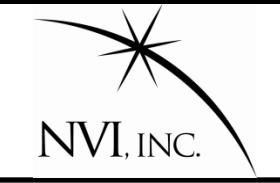

User specifies everything about the scan. General form:

/ src\_name [start *time*] [sub *Subnet*] [dur *duration*]

#### **A user can specify scans that cannot be observed.**

**src\_name is required.** The terms in brackets are optional. If they are omitted, sked will try to schedule a scan with the maximum number of stations meets the SNR targets, as soon as possible after the current time. If it detects problems (doesn't meet SNR targets, a station is unavailable, etc.,) *sked* will notify the user and ask if they want to proceed.

Example: / 3c84 start 17:30:00 sub NyWzWt

**A typical R1 has about 900 scans900 commands if scheduling manually.**

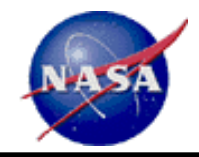

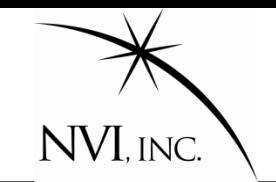

In automatic mode, the user instructs *sked* to schedule a network until some endtime.

? Auto *subnet endtime*

Example:

Auto KkWfNyMa *19:30:00*

Generate scans with Kokee, Westford, NyAlesund, Matera until 19:30:00.

#### Example:

Auto *\_* End

Generate scans with full subnet from the current time to end of the session. **A single command** in automatic mode **instead of 900 in manual mode.**

If *endtime* is not specified, sked will schedule a single scan: Auto *\_*

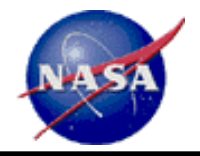

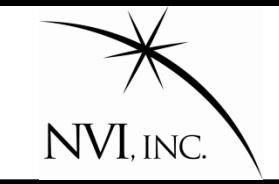

In automatic mode, user specifies general parameters for scheduling the session. *Sked* generates and schedules the scans.

Two kinds of parameters (or options):

- **Major options** determine what scans are considered for inclusion.
- **2. Minor options** determine the *ranking* of the scans generated. The highest ranked scan is selected.

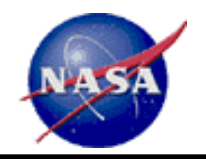

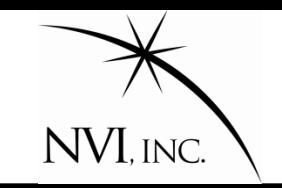

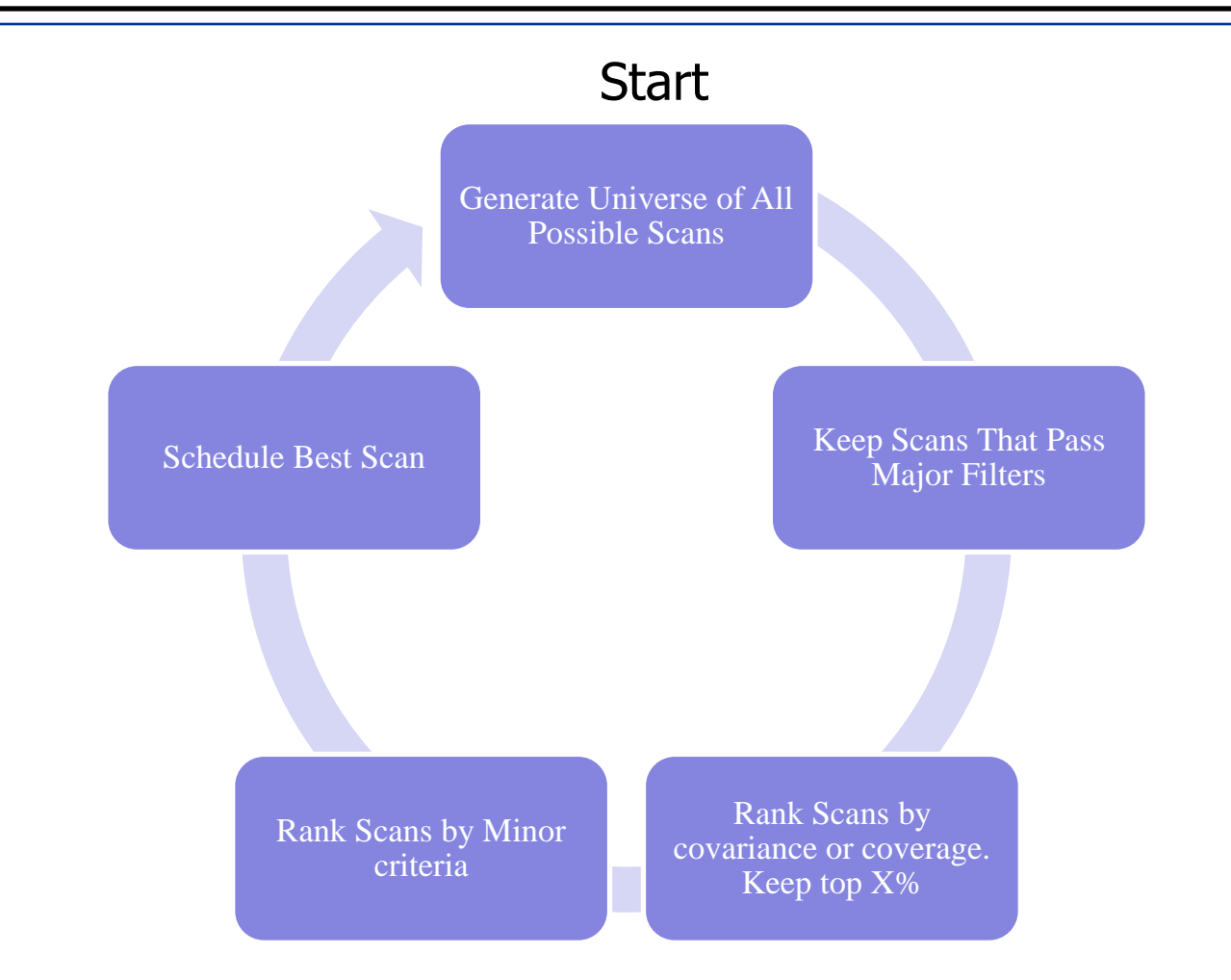

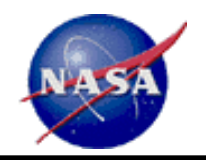

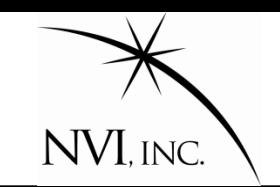

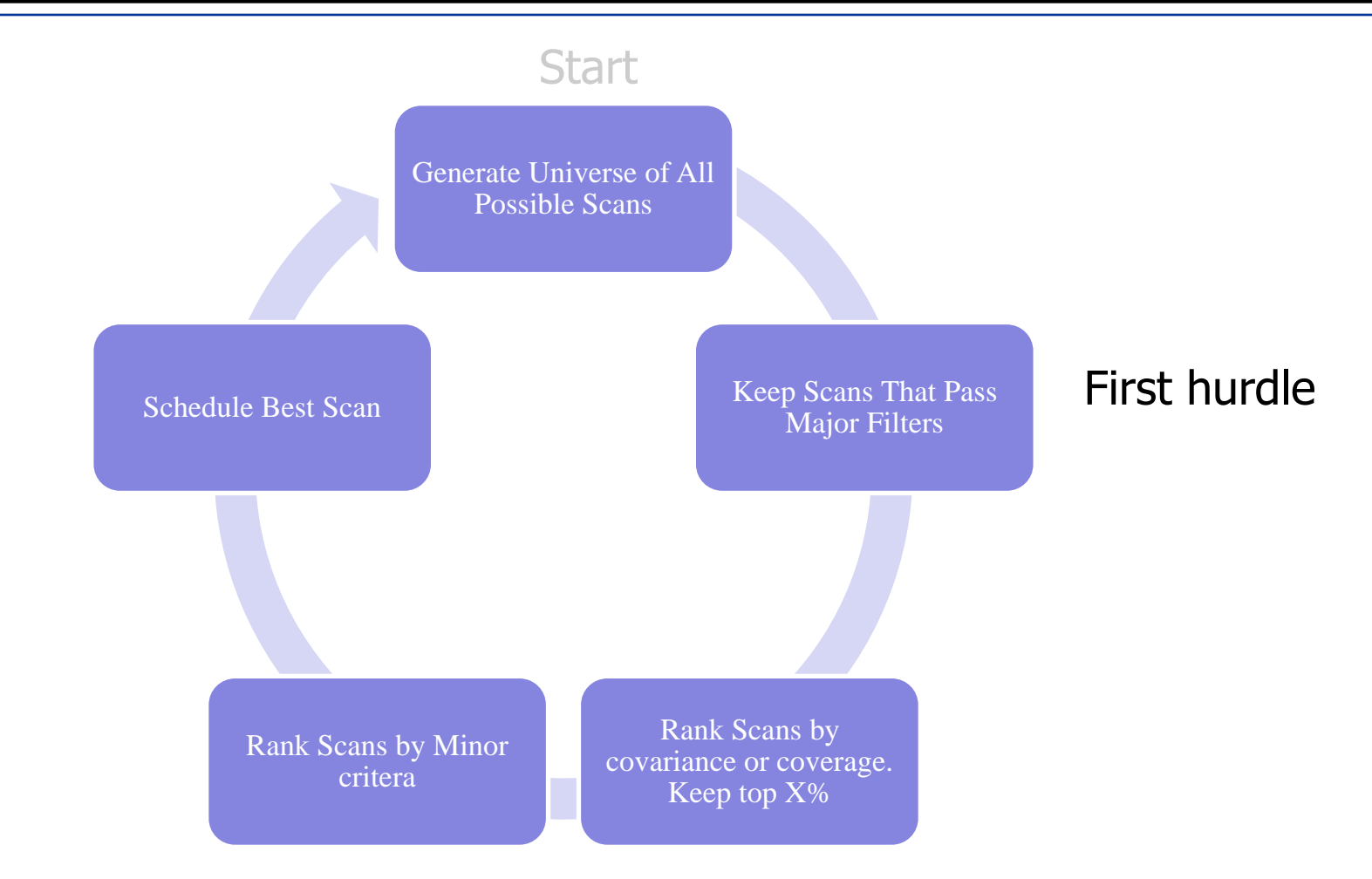

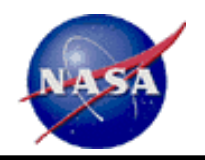

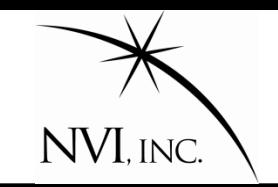

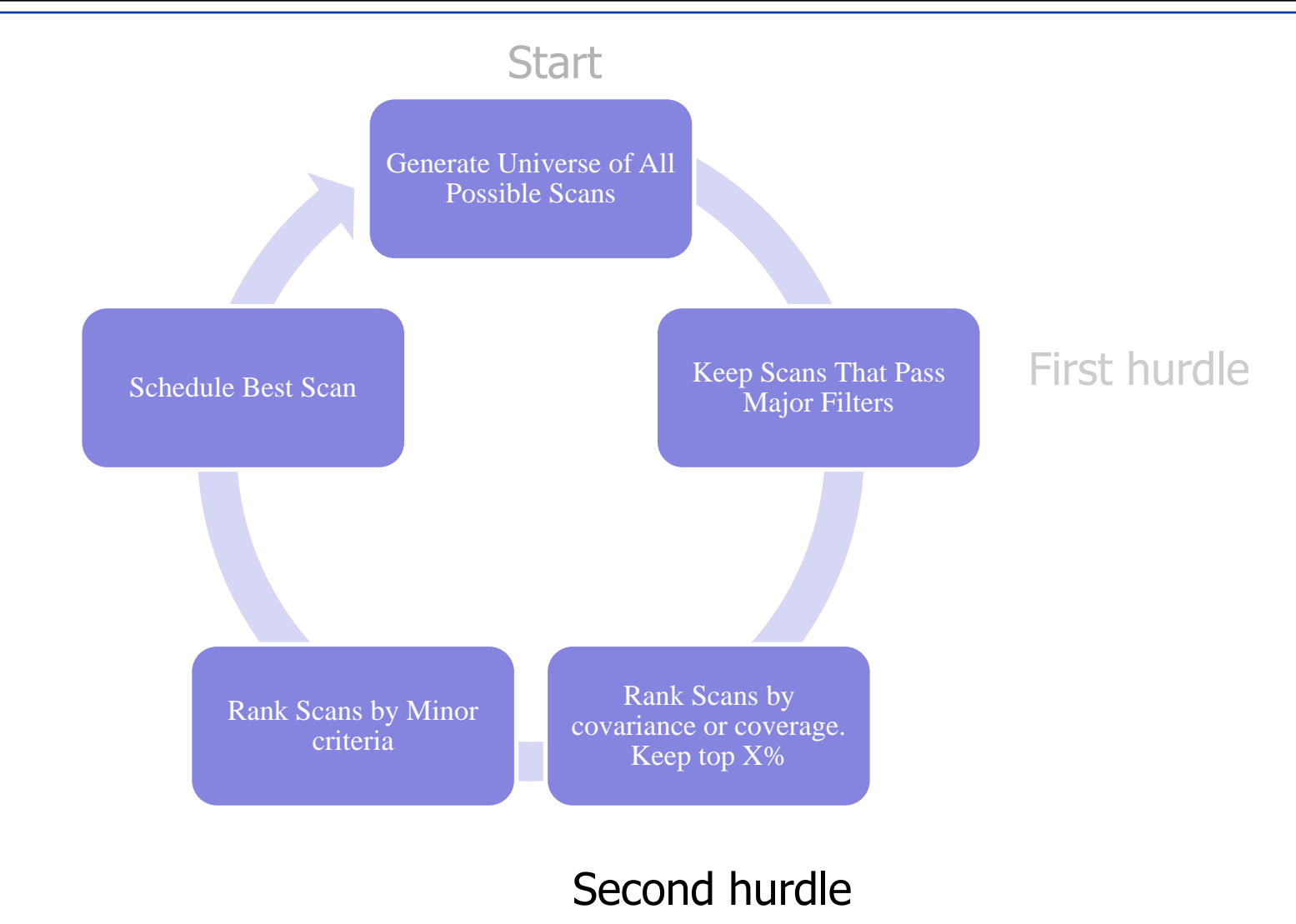

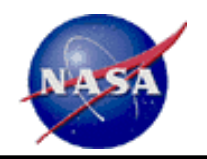

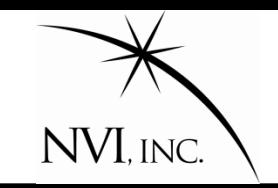

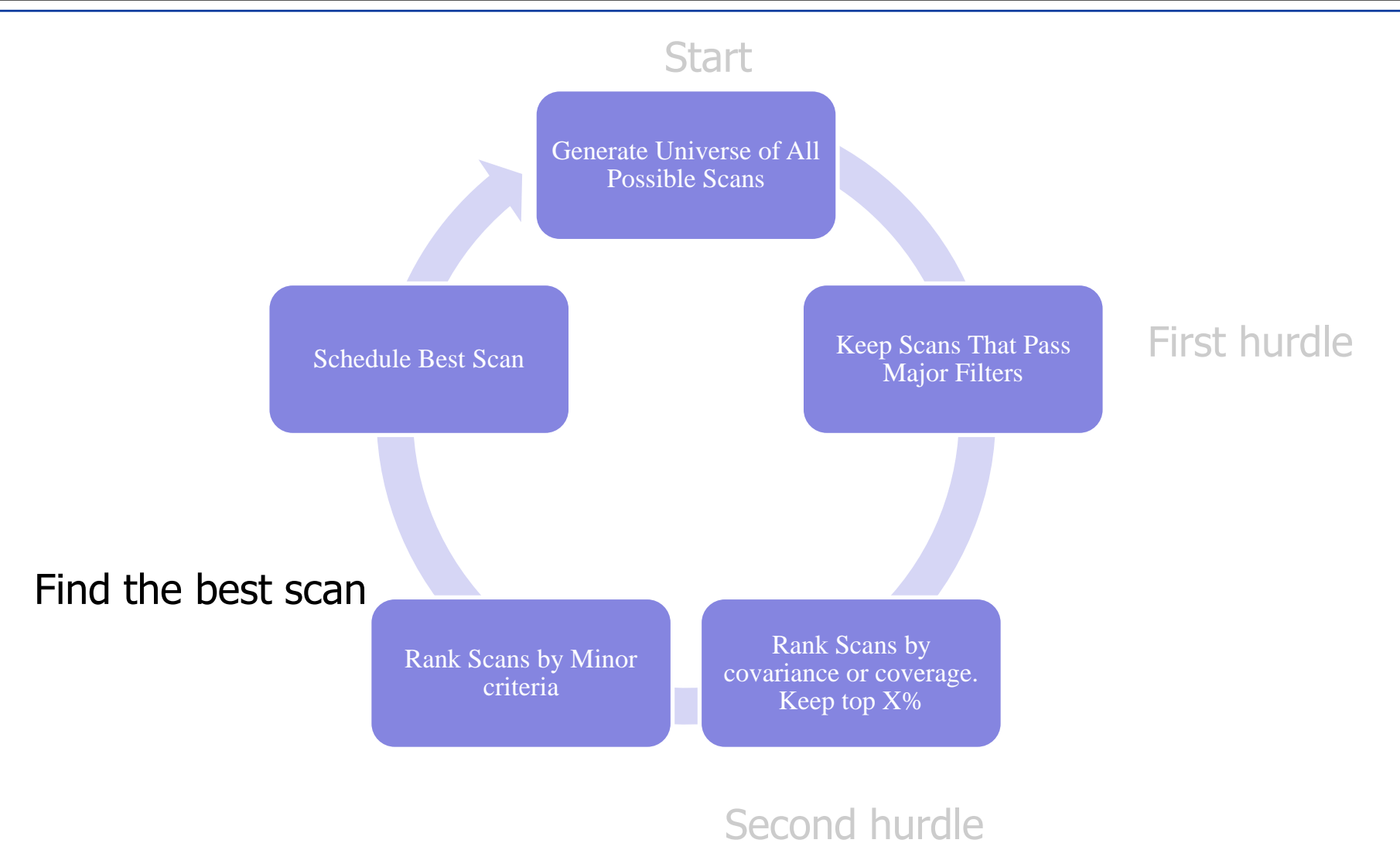

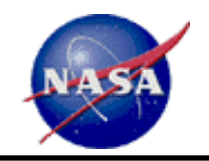

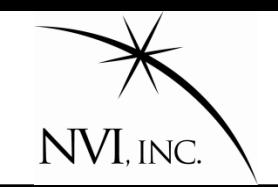

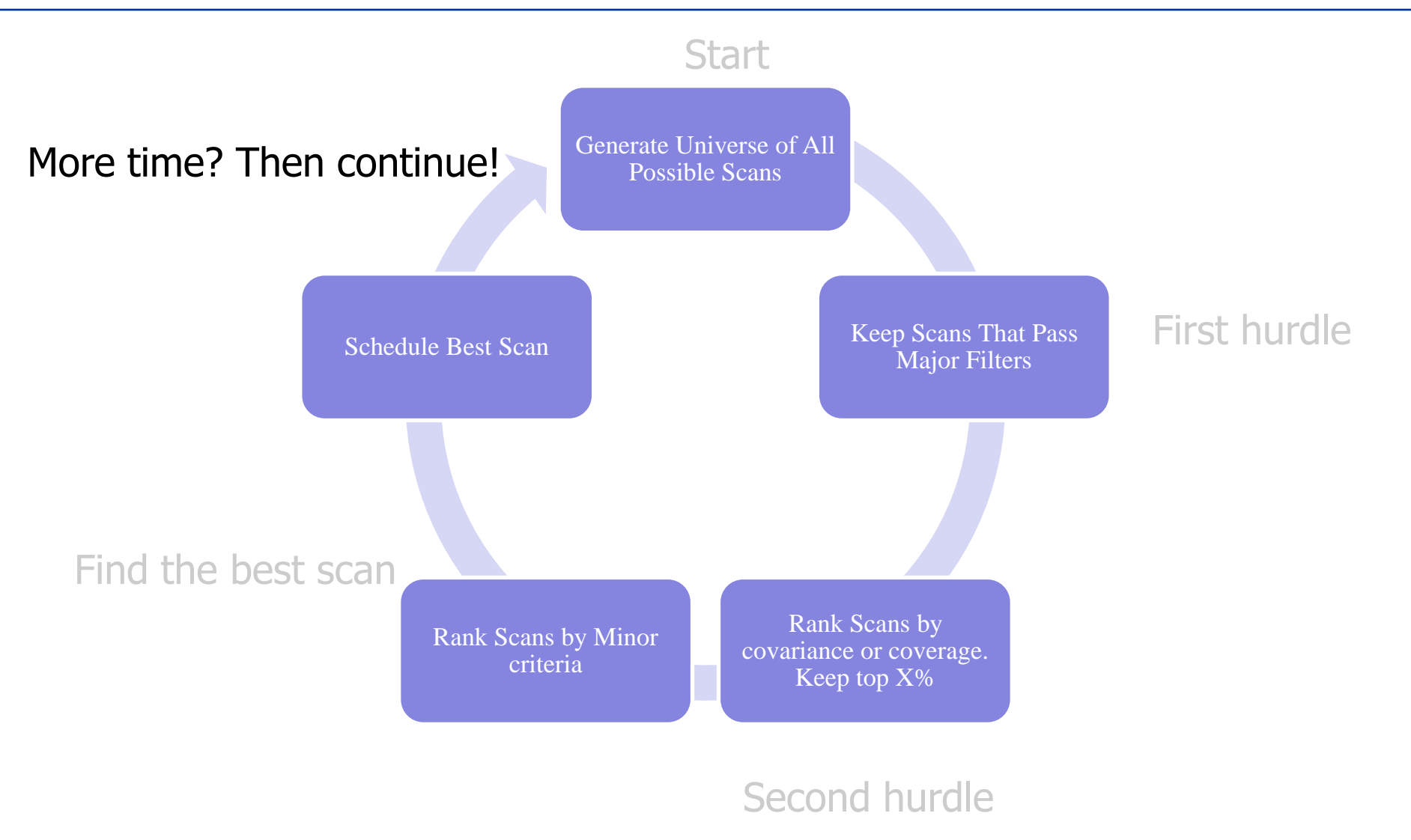

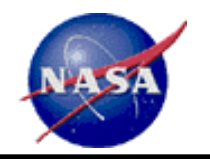

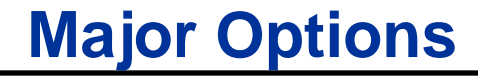

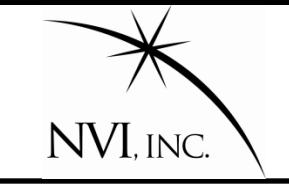

# All Possible Scans

Generate universe of all possible scans with:

- 1. Current network
- 2. Current sources
- 3. At Current time.

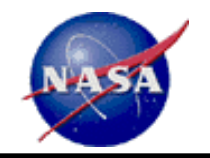

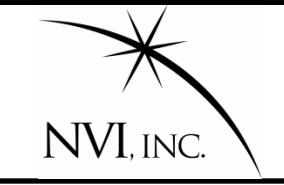

Source too close to Sun

#### Scans that Pass Major Filters

Use Major filters and SNR targets to eliminate scans.

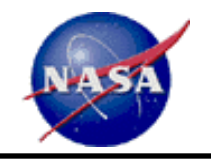

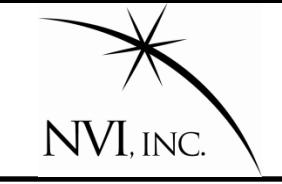

Source too close to Sun

Source observed too recently

Scans that Pass Major Filters

Scan doesn't meet SNR targets on enough baselines

Use Major filters and SNR targets to eliminate scans.

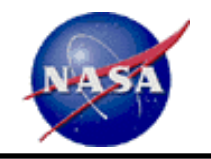

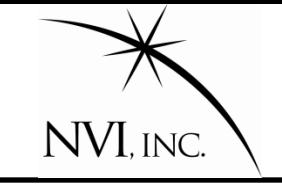

Source too close to Sun

Source observed too recently

Source too close to previous source

Scans that Pass Major Filters

Subnet too small

Scan doesn't meet SNR targets on enough baselines Station takes too long to slew

In generating scan, start with largest network possible. If necessary, sequentially discard stations until meet targets.

Use Major filters and SNR targets to eliminate scans.

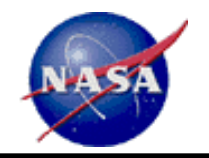

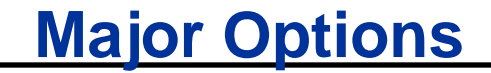

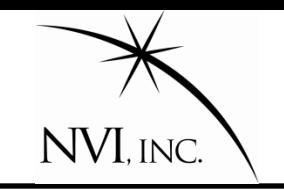

#### Scans that Pass Major Filters

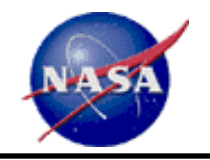

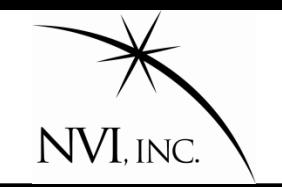

Scans that Pass Major Filters

Rank and throw away bottom

- 1. Rank sources by **sky-coverage** or by **covariance**.
- 2. Keep top X% (usually 25-50%) and throw away rest

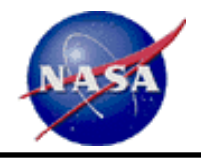

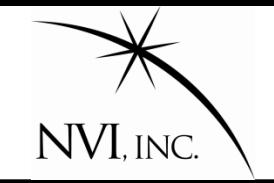

A means of specifying the **properties** of a **good scan**. Some examples:

- 1. Number of observations
- 2. Time from last scan until this scan starts
- 3. Time from last scan until this scan starts
- 4. Presence of one or more stations
- 5. Presence of an astrometric source
- 6. LoEl scans
- 7. LoDec scans
- 8. Covariance
- 9. Sky Coverage
- 10. Minimizes idle time of stations
- 11. …
- 12. …

#### About 20 overall.

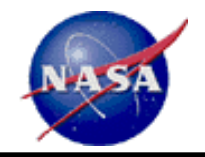

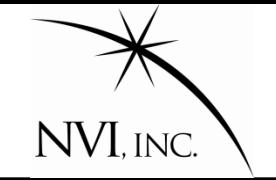

- 1. A minor option can be either ON or OFF.
- 2. The "ON" options are assigned weights by the scheduler.
- 3. For each minor option that is on, *sked* calculates a score.
- 4. The final score for each scan is the weighted sum.

$$
Total\,Scan\,Score = \sum_{options} Wt_jScore_j
$$

**The "best scan" is the scan with the highest total score.**

This is the scan that is scheduled.

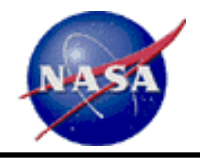

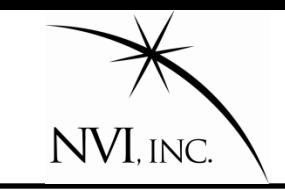

jmg/scedules>cp r1412.skd r1413.skd Start with a similar schedule jmg/schedules>sked r1413.skd Open it in sked.

sked displays info about schedule

- ? param exper r1413 Change the experiment key
- ? master get **Initialize the session using the masterfile**
- sked displays information about the new session.
- sked prompts you if it finds potential problems.
- ? best 60 Select the best sources for this session
- sked finds the best sources, and reports problems.
- ? Down kk-wz 18:00-20:00 Set downtime because of intensives.
- ? Auto end **Generate schedule until end of the session**
- …sked generates scans and schedules them, displaying the progress on the screen.
- ? Wr Write out the schedule
- ? Quit

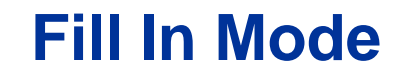

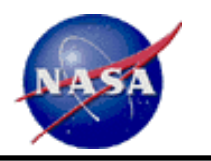

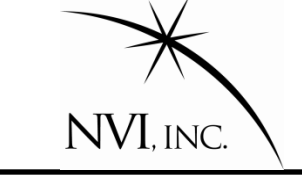

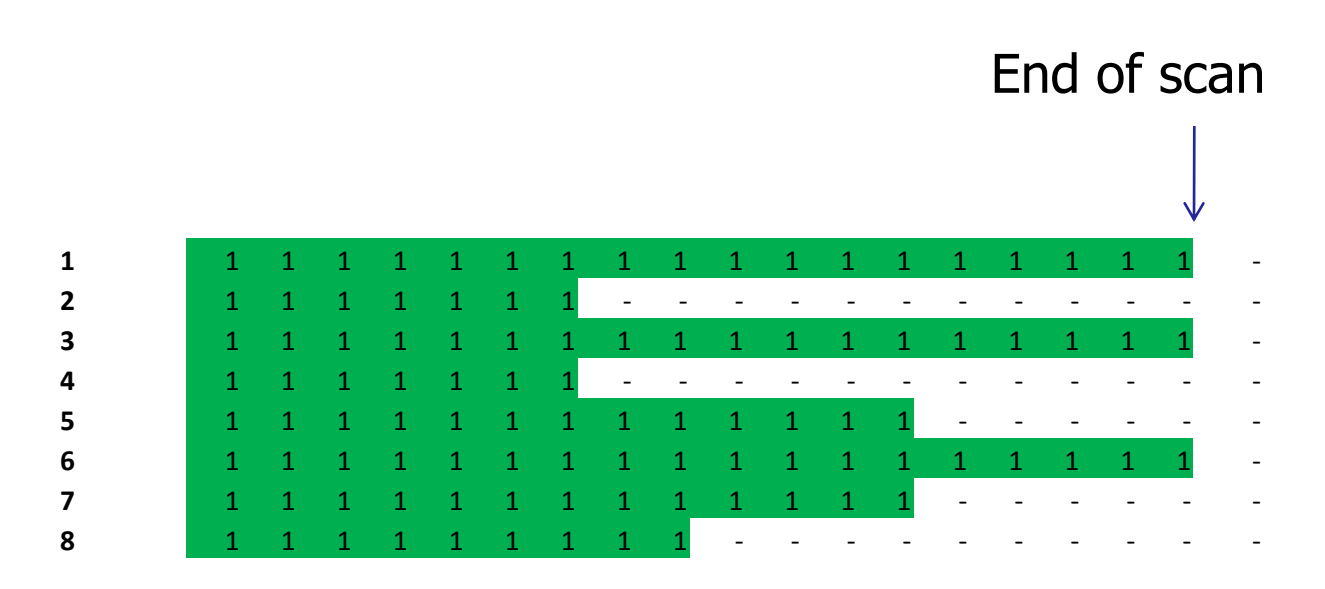

By default, *sked* tries to schedule full net-work scans. The next scan would start as soon after the end of the scan as possible. This can leave a lot of time when stations are not observing. "Fill In Mode" attempts to decrease idle time by filling in the gaps.

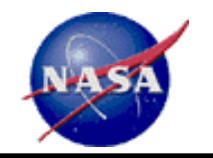

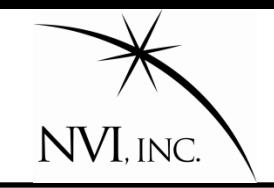

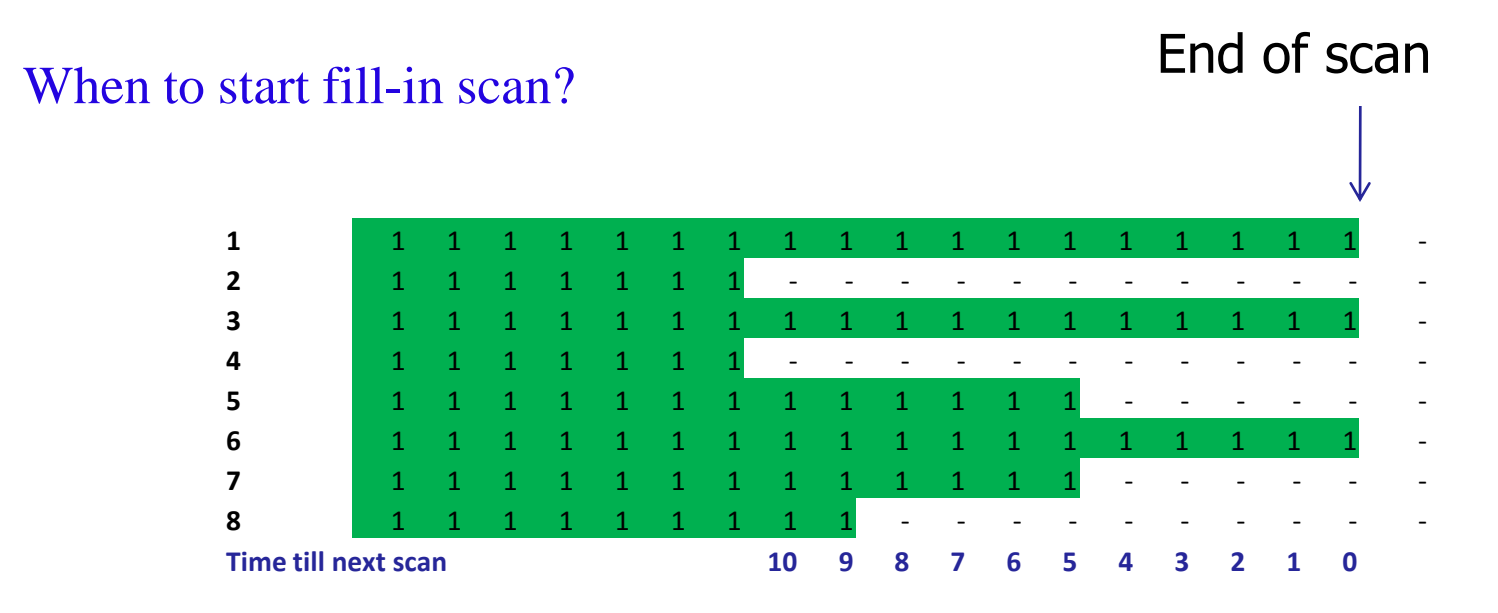

Strategy: Find possible starting times, and calculate how much idle time we could eliminate.

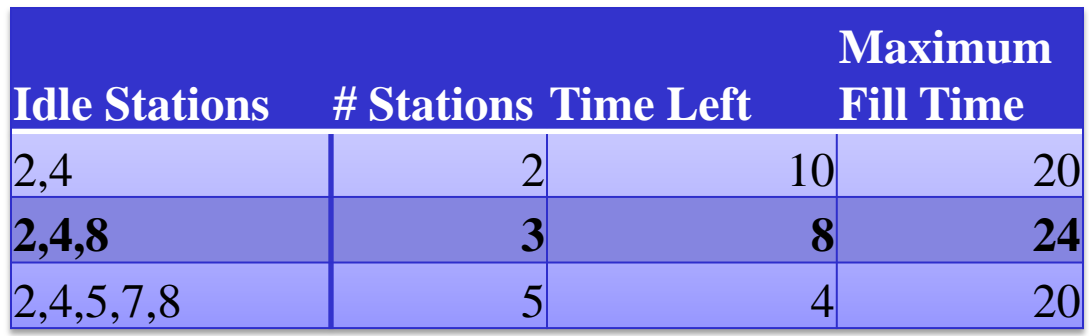

2<sup>nd</sup> option maximizes possible fill time

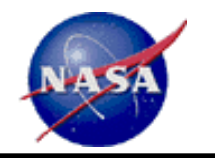

 1 1 1 1 1 1 1 1 1 1 1 1 1  $\frac{1}{1}$ 1 1 1 1 1 1 1 1 1 2 2 2 2 2 2 2 2 - -

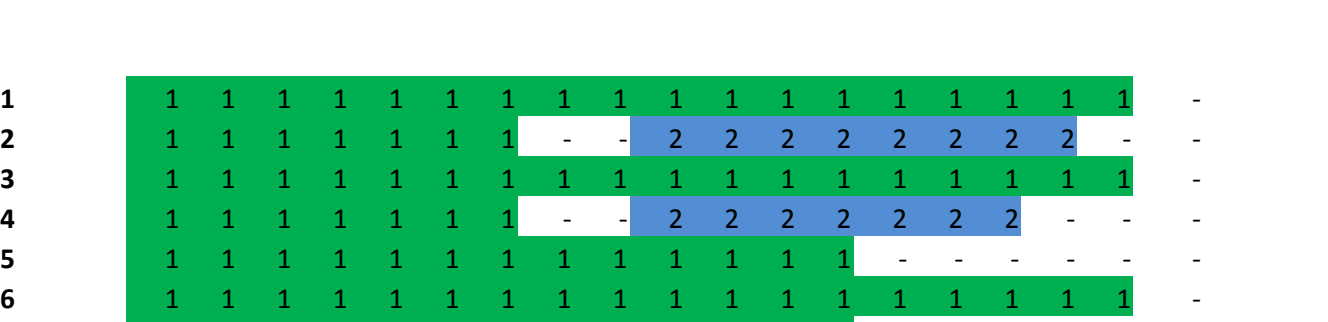

#### Look for possible scans, and schedule best one.

NVI, INC.

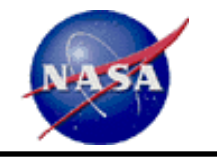

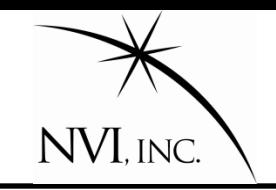

Allowable spillover

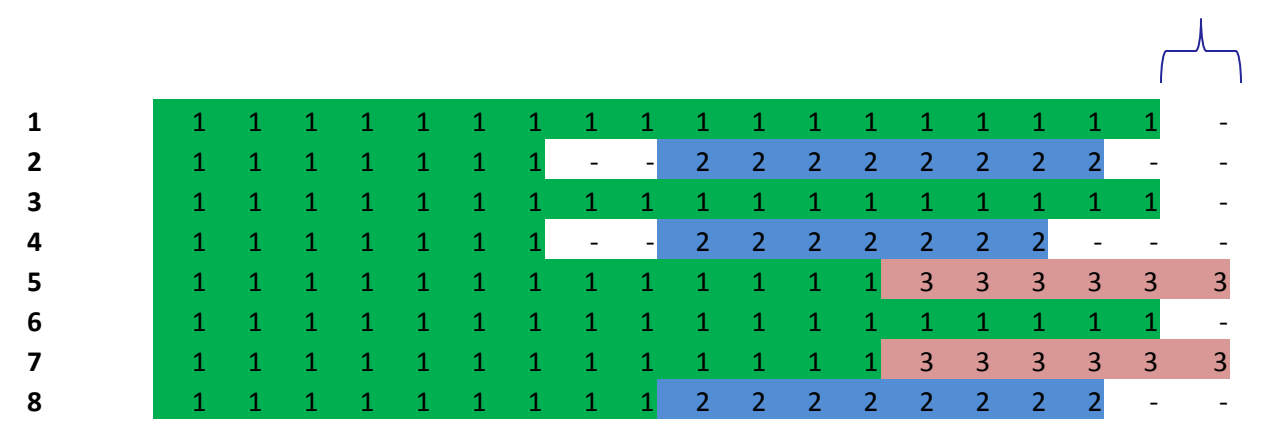

Repeat until all the idle time is filled.

Fill In mode results in:

- 1. More observations
- 2. Fewer large network scans
- 3. More smaller network scans

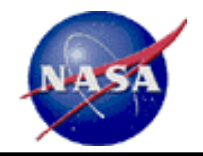

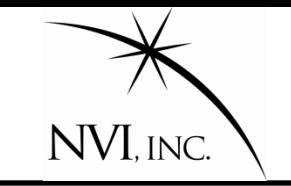

What does it mean to have good sky coverage? Hard to quantify.

Here are two possibilities:

- 1. No large holes.
- 2. Average distance of any point on the sky to an observation is small.

To calculate, need to "pixelate" the sphere.

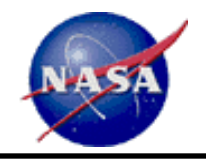

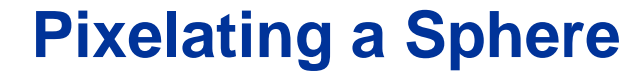

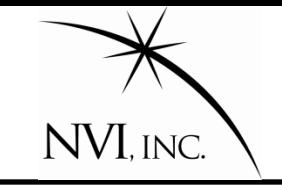

#### Start with icosahedron.

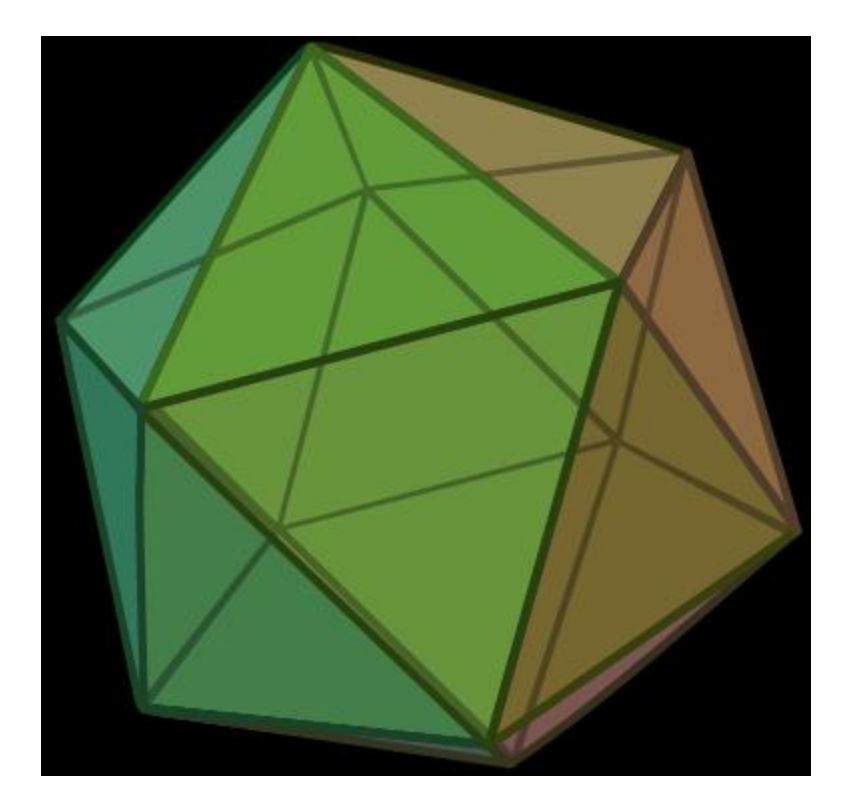

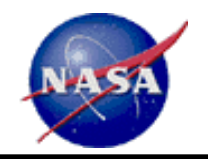

## **Pixelating a Sphere**

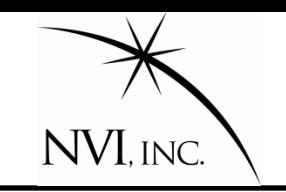

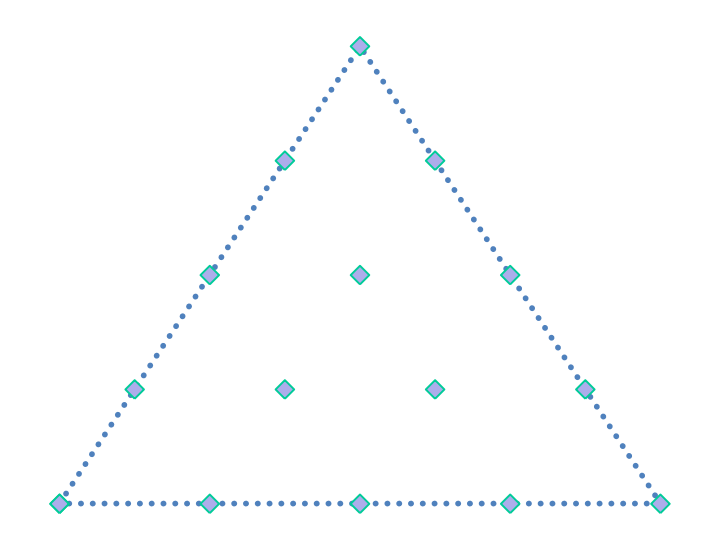

Pixelate each face.

- 1. Each point corresponds to pixel.
- 2. Pixels on sides are shared by two faces.
- 3. Pixels at the corners are shared by 5 faces.

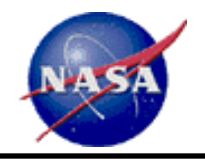

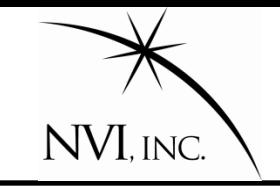

#### And keep dividing

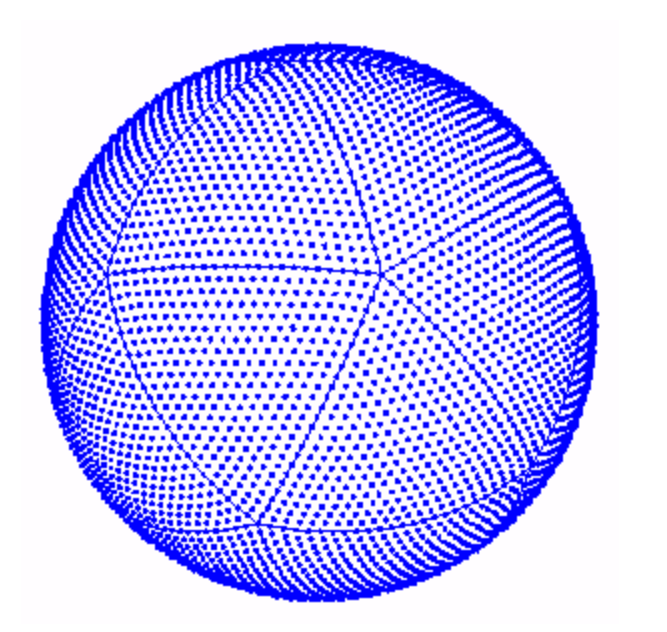

Number of pixels=40N(N-1)+12

J. Baumgardner (1985) **M. Tegmark (1996)**  G. Hart (200) and others…

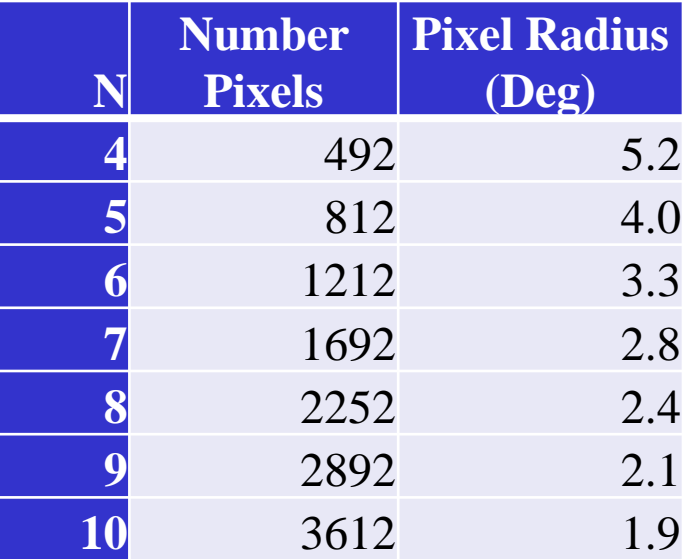

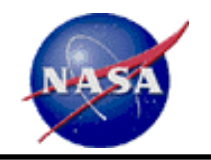

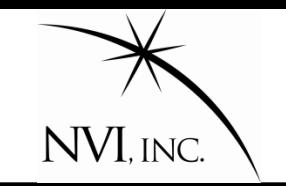

For a given schedule:

- 1. For each pixel, find the distance to the nearest observation. Call this Dist\_j
- 2. Find the average value of Dist\_j over all pixels. This is the average distance of any point on the sky to an observation.
- 3. Find the largest value of Dist\_j. This is the largest hole in the sky.

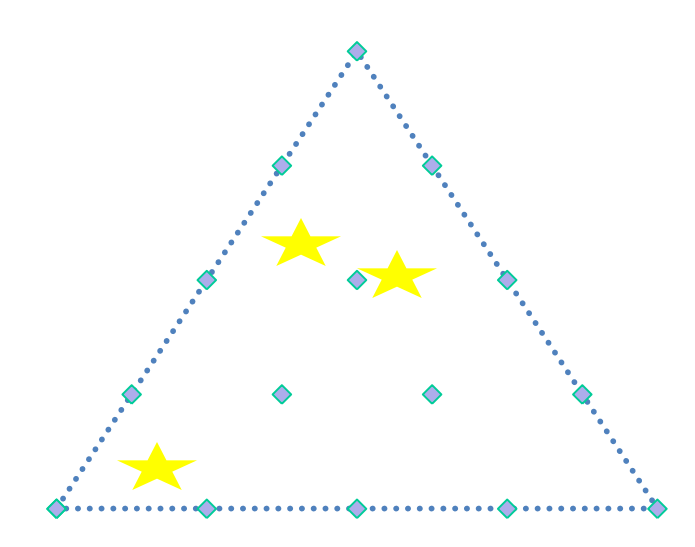

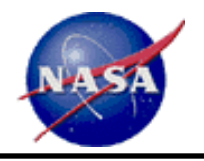

## **Use of Sky Distribution With Intensives**

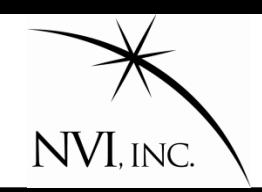

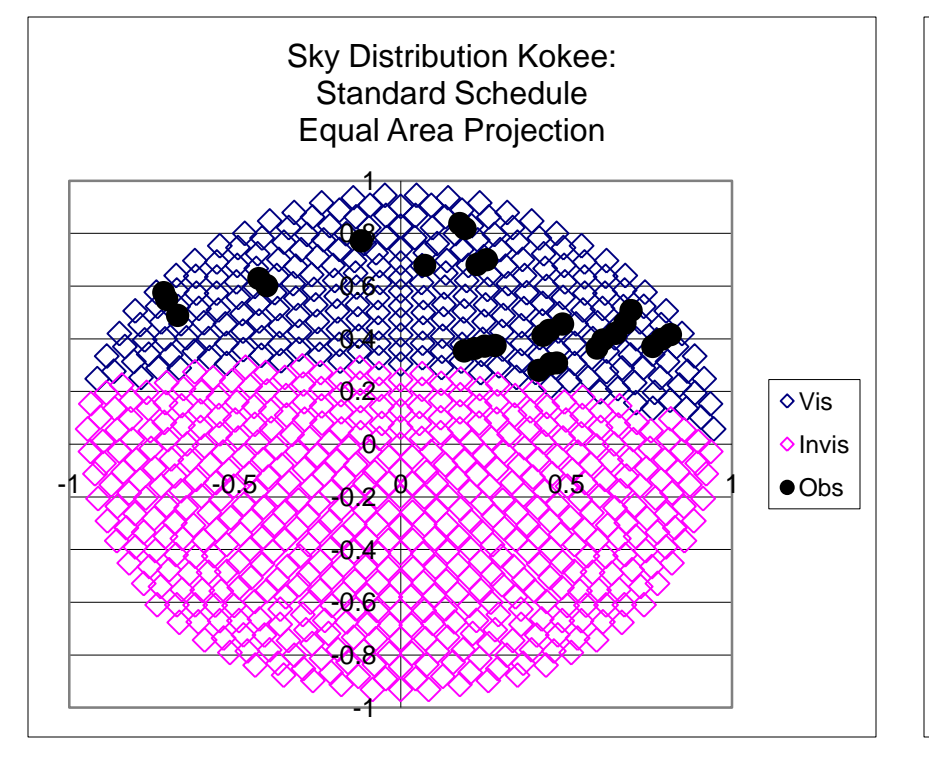

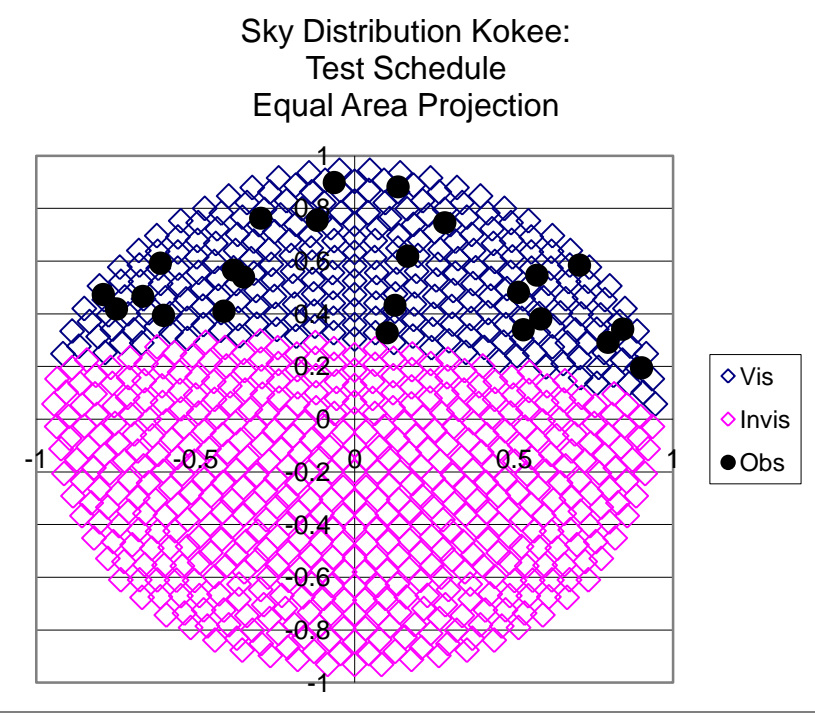

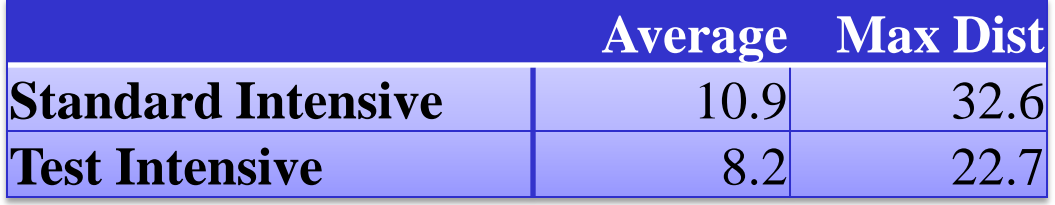

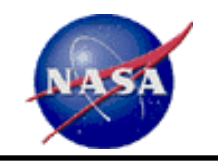

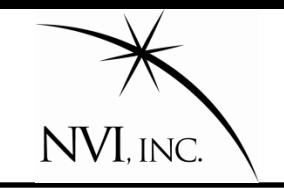

- *1. Sked* is an essential tool for geodetic VLBI.
- 2. My goals are:
	- A. No known bugs!
	- B. Make it more user friendly.
	- C. Protect users from making errors.
	- D. Better schedules.
- *3. Sked* continues to evolve.
- 4. User input is critical to its continued improvement.